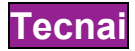

**Core Status:** new users must complete 2 trouble-free training sessions , execute a sample exchange and pass the drivers test to work independently during Core sessions. **Flex Status:** Core users must complete 5 trouble-free sessions and pass a driving test to work independently during Flex sessions .

**To reserve** a Tecnai session, go to www/ncem. Ibl.gov, click on "Microscope Scheduling", use proposal number and password to log in. You may only sign up for 1 Core session and 1 Flex session at a time. *To cancel* a session, email your request to the technical staff in charge of the microscope

### **CORE LICENSE**

## **Safety**

- □ Understand emergency shut down procedure
- Demonstrate handling the Column valve
- $\Box$  Point out where emergency contact numbers are posted
- $\Box$  Know how NCEM staff for support can be contact
- $\Box$  Wear face shield and gloves when handling LN, check if screen is covered

## **Instrument Preparation**

- $\Box$  Show how to check basic vacuum functionality and target pressure values
- Demonstrate the proper settings of FEG, gun lens, and monochromator
- $\Box$  Show which software needs to run to control which functionality

## **Remove specimen holder**

 Demonstrate holder removal procedure, including checking column valve status, stage reset and stage status confirmation

#### **Mount specimen on the holder**

- $\Box$  Know type of holder
- Wear gloves and use proper mounting tools
- Demonstrate specimen mounting procedure
- $\Box$  Know how to use plasma cleaner

## **Load specimen holder**

- □ Demonstrate stage loading procedure, including stage selection and cable connection
- $\Box$  Understand the light of stage vacuum indicator
- $\Box$  Understand the hazard of premature rotation of the holder.

#### **Pre-setup**

- $\Box$  Explain strategies to find the beam if not present
- $\Box$  Demonstrate specimen manipulation by using the stage functionality
- Demonstrate procedure to find eucentric height
- Demonstrate basic column alignment procedures
- $\Box$  Demonstrate handling apertures

# **Daily TEM operation**

 $\Box$  Demonstrate how to set and align the TEM illumination

Demonstrate how to use GIF CCD camera

 $\Box$  Demonstrate how to apply GIF tuning

# **Daily STEM operation**

- Demonstrate how to set and align the STEM illumination
- Demonstrate how to use software for STEM image acquisition

# **Shut down**

- $\Box$  Set TEM mode if different
- $\Box$  Set magnification at x10K

 $\overline{\Box}$  Close column valve

Set Cryo Cycle, check HT and FEG after 5 min.

Complete log book

**Name \_\_\_\_\_\_\_\_\_\_\_\_\_\_\_\_\_\_\_\_\_\_\_\_\_\_\_\_\_\_\_\_**

Date **Proposal # Pass\_\_\_\_ Fail\_\_\_\_**

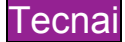

# **FLEX LICENSE**

# **Monochromator setting**

- Demonstrate how to set up, align and optimize the monochromator
- $\Box$  Show procedure to form a monochromator illumination for TEM
- Demonstrate procedure to form a monochromated STEM probe

### **Daily HREELS operation**

 $\Box$  Demonstrate procedure to obtain higher energy resolution by manually minimizing spectrometer aberrations and 60 Hz interferences using the streak-imaging technique

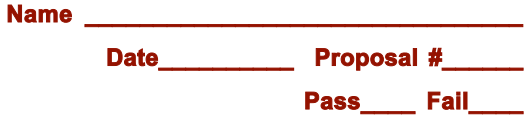